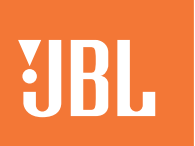

PTBRAND IS A 1990 FOR THE RESIDENCE OF THE RESIDENCE OF THE RESIDENCE OF THE RESIDENCE OF THE RESIDENCE OF THE

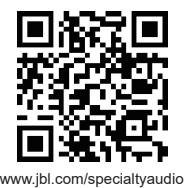

Guia de início rápido

## **1. Verificar o Conteúdo da Caixa**

- 1x sistema integrado de música L75ms
- 1x grade da caixa de som
- 1x Controle Remoto
- 1x Cabo de Alimentação Específico da Região

# **2. Determinar a Localização da caixa de som**

Defina a chave de controle de graves com base na proximidade das caixas acústicas aos limites laterais, como paredes e dentro de uma estante de livros ou armário. Quando perto de um limite, a chave deve estar na posição -3dB para manter o nível de resposta dos graves.

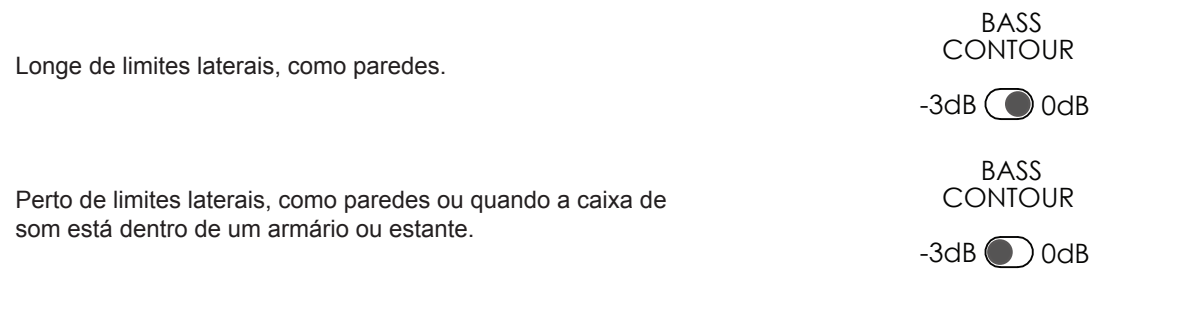

### **3. Conectar Fontes Físicas**

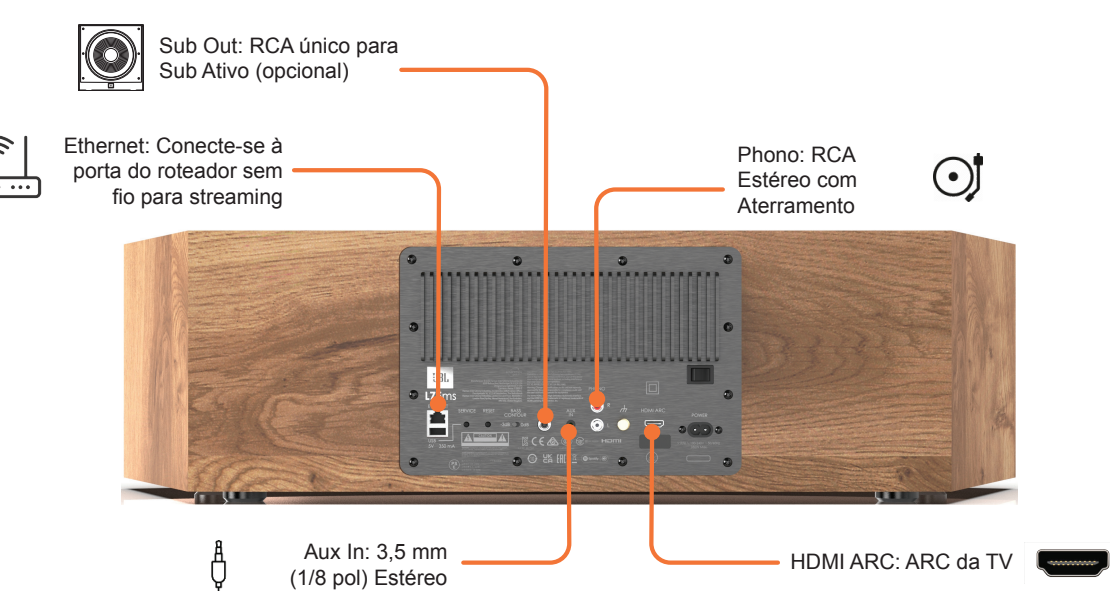

# **4. Emparelhe o controle remoto**

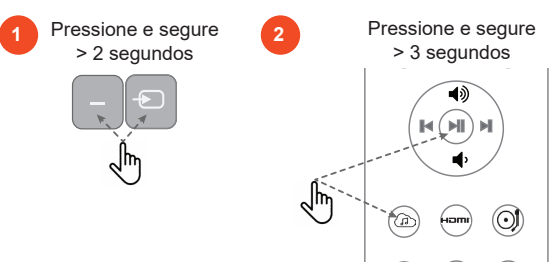

### **5. Conectar à uma Rede**

#### **Para uma Conexão com fio**

Conecte a porta Ethernet na parte traseira à porta em um roteador sem fio usando um cabo CAT-5e ou superior.

#### **Para uma conexão Wi-Fi direta**

- 1. No seu dispositivo móvel, baixe e abra o app Google Home.
- 2. Siga as instruções do Google Home para adicionar dispositivos.
- 3. Siga as instruções para adicionar dispositivos. Observação: Recomendamos dar à caixa de som um nome comum para que ela possa ser facilmente encontrada para transmissão posterior.

Observação: Se um nome diferente de L75ms for selecionado durante esta etapa, anote-o, pois será o nome que será usado para conectar a unidade ao transmitir ou usar Bluetooth.

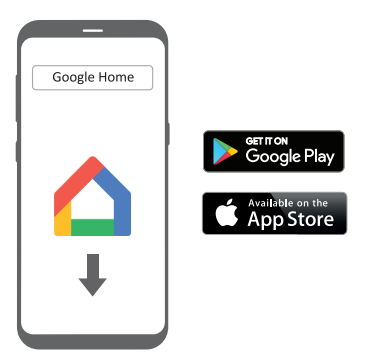

#### **Desligando a Rede**

A funcionalidade de rede pode ser Desligada, se necessário. Os mesmos botões são usados para Ligar e Desligar a rede.

**Observação:** Quando a rede está Desligada, existem as seguintes condições.

- O alto-falante não pode ser usado para streaming de rede quando dentro ou fora do modo de espera
- O alto-falante pode ser usado para streaming Bluetooth quando fora do modo de espera
- O botão no painel superior deve ser pressionado para tirar a unidade do modo de espera Aguarde <1min para permitir que a unidade saia do modo de espera antes de usar o controle remoto ou conectar-se via Bluetooth.

#### **Apple Airplay**

Para ouvir áudio via AirPlay no alto-falante, certifique-se de que seu dispositivo Apple esteja conectado à mesma rede que o receptor e simplesmente selecione o alto-falante como o dispositivo de reprodução de áudio AirPlay.

Observação: o alto-falante aparecerá como L75MS no menu de alto-falantes AirPlay.

#### **Anatel**

Para demais informações referentes a configurações, instalação e especificações técnicas, acesse o Manual do usuário completo em Português do site jbl.com/specialty-audio

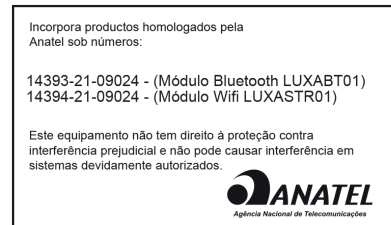

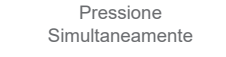

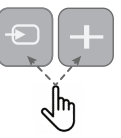

# **6. Conecte uma fonte via Bluetooth**

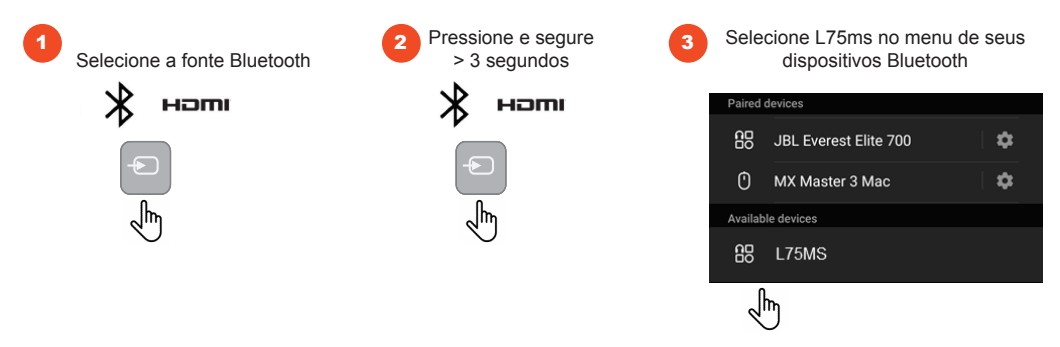

### **7. Ouvindo Fontes de Mídia de Streaming**

#### **Apple Airplay**

Para ouvir áudio via AirPlay no alto-falante, certifique-se de que seu dispositivo Apple esteja conectado à mesma rede que o receptor e simplesmente selecione o alto-falante como o dispositivo de reprodução de áudio AirPlay.

Observação: o alto-falante aparecerá como L75MS no menu de alto-falantes AirPlay.

#### **Spotify**

Seu telefone ou tablet pode ser usado como um controle remoto. Visite spotify.com/connect para obter detalhes.

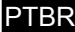

# **8. Marcas Registradas e Licenças**

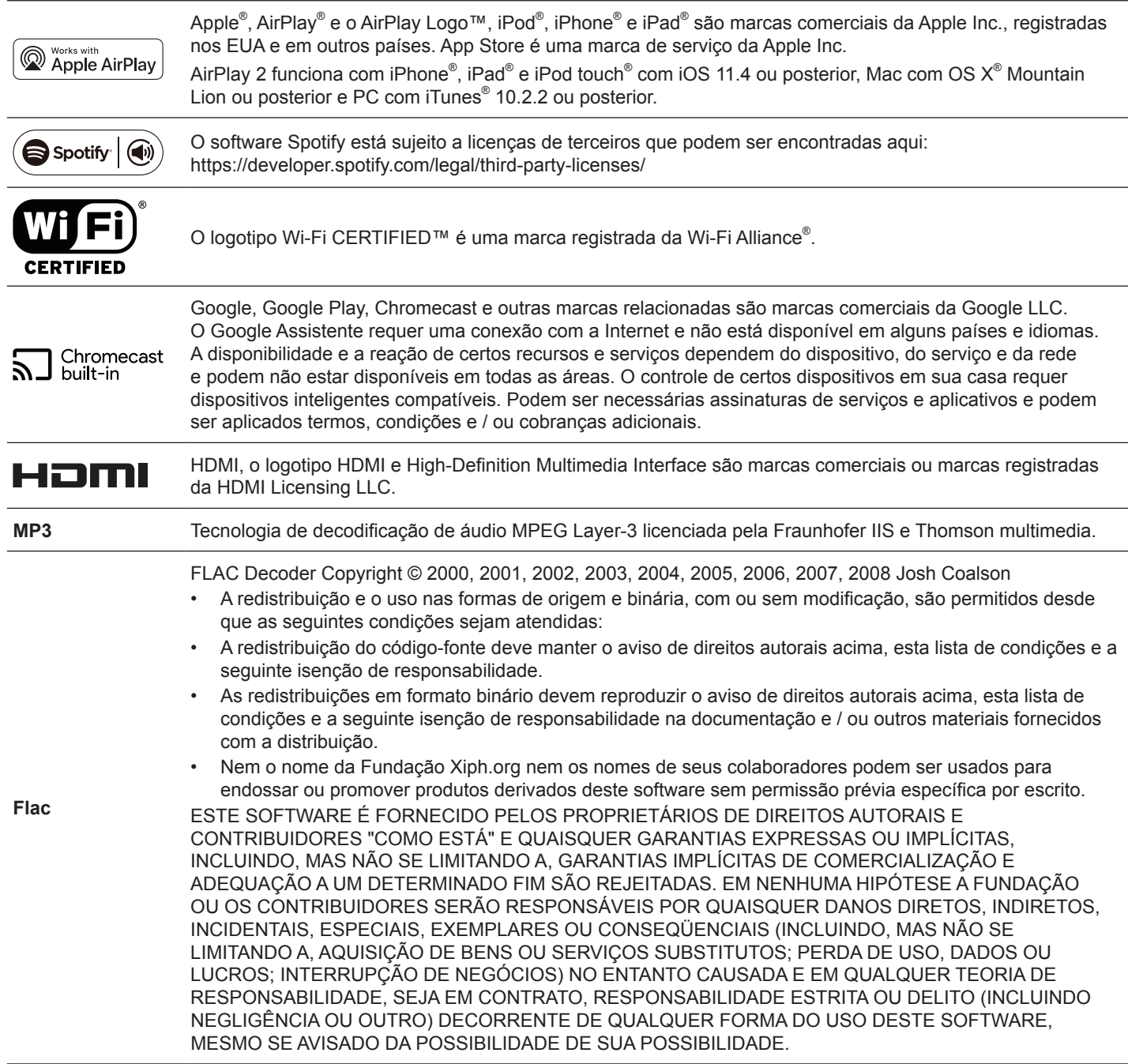